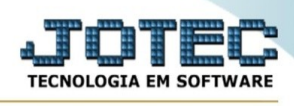

## **EXPORTAÇÃO / PEDIDO DE COMPRA**

Para entrar na tela de exportação de pedido de compra :

- Abrir menu **Exportação** na tela principal.
- Clicar no item **Pedido compra**.
- Aparecerá a tela:

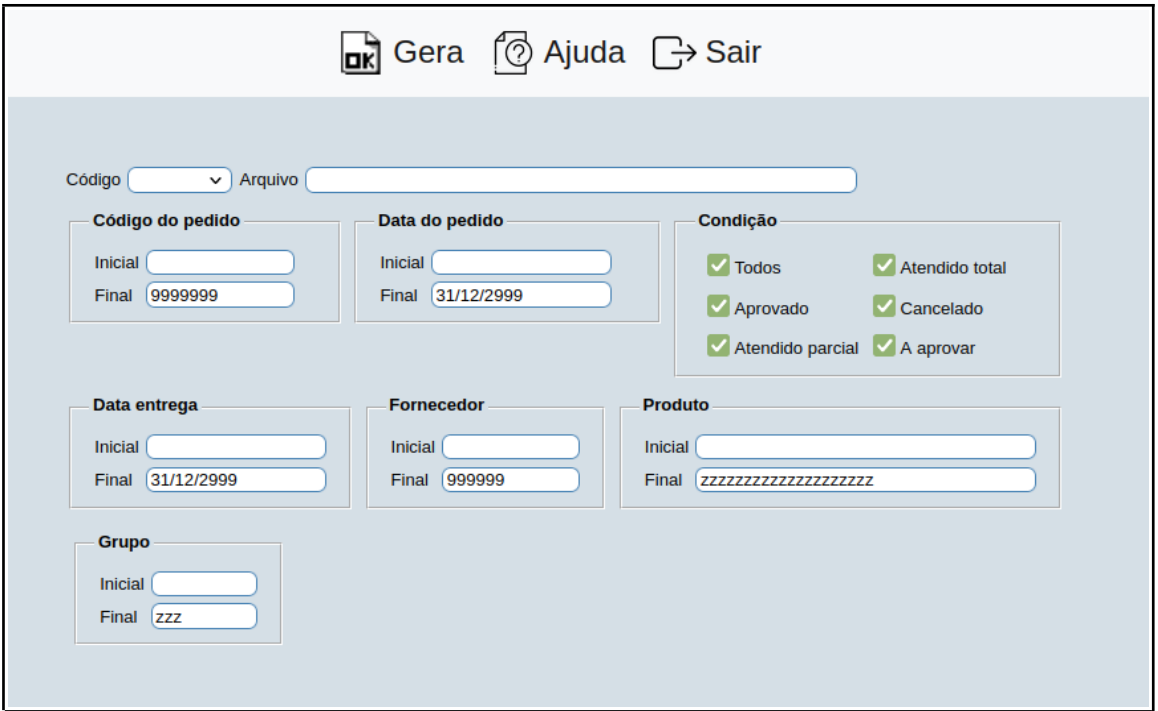

**Código :** Selecionar neste campo o código do arquivo de exportação que será gerado.

**Arquivo :** Neste campo será sugerido o nome do arquivo texto definido no item "Pedido compra" em "Parâmetros", o nome do arquivo poderá ser alterado a qualquer momento. Recomendamos que a extensão do arquivo seja sempre texto (txt), tendo o usuário a opção de colocar a extensão desejada, observando sempre o tipo de arquivo a ser salvo que deverá ser "Documento de texto" ou "Arquivo de texto", de acordo com o navegador utilizado.

**Código do pedido :** Informar neste campo o código do pedido inicial e final a ser considerado na exportação de dados. Caso desejar considerar todos os códigos disponíveis, deixar o campo inicial em branco e o final preenchido com números 9, conforme o padrão informado pelo sistema.

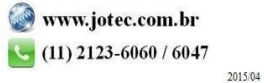

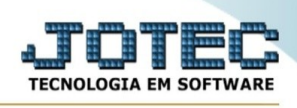

**Data do pedido :** Informar neste campo a data do pedido de saída inicial e final a ser considerado na exportação de dados. Caso desejar considerar todas as datas disponíveis, deixar o campo inicial em branco e o final preenchido com a data padrão, conforme informado pelo sistema.

**Condição : Todos:** Selecionar esta opção para considerar todas as condições dos pedidos na exportação de dados

**Atendido total:** Selecionar esta opção para considerar os pedidos atendidos totalmente na exportação de dados.

**Aprovado:** Selecionar esta opção para considerar os pedidos aprovados na exportação de dados.

**Cancelado:** Selecionar esta opção para considerar os pedidos cancelados na exportação de dados.

**Atendido parcial:** Selecionar esta opção para considerar os pedidos atendidos parcialmente.

**A aprovar:** Selecionar esta opção para considerar os pedidos a aprovar na exportação de dados.

**Data entrega :** Informar neste campo a data de entrega inicial e final a ser considerado na exportação de dados. Caso desejar considerar todas as datas disponíveis, deixar o campo inicial em branco e o final preenchido com a data padrão, conforme informado pelo sistema.

**Fornecedor :** Informar neste campo o código do fornecedor inicial e final a ser considerado na exportação de dados. Caso desejar considerar todas as datas disponíveis, deixar o campo inicial em branco e o final preenchido com números 9, conforme o padrão informado pelo sistema.

**Produto :** Informar neste campo o código do produto inicial e final a ser considerado na exportação de dados. Caso desejar considerar todas as datas disponíveis, deixar o campo inicial em branco e o final preenchido com letras z , conforme o padrão informado pelo sistema.

**Grupo :** Informar neste campo o grupo de produto inicial final a ser considerado na exportação de dados. Caso desejar considerar todos os grupos disponíveis, deixar o campo inicial em branco e o final preenchido com letras z , conforme o padrão informado pelo sistema.

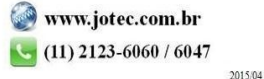